## **Select**

Select value from list

## Select

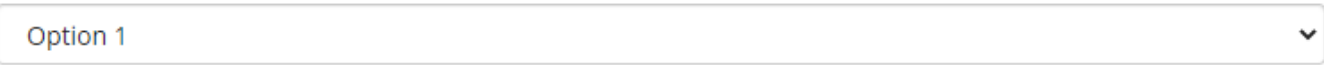

## Select

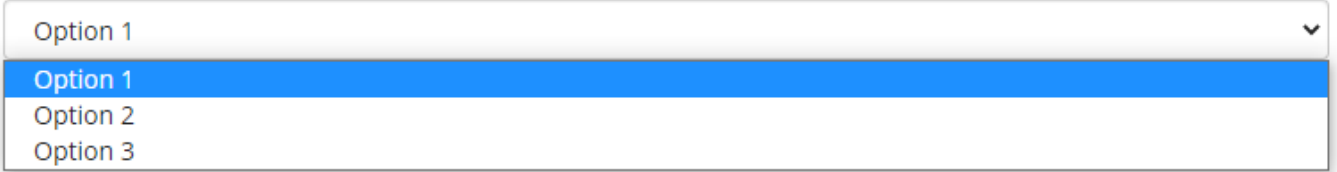

## Select

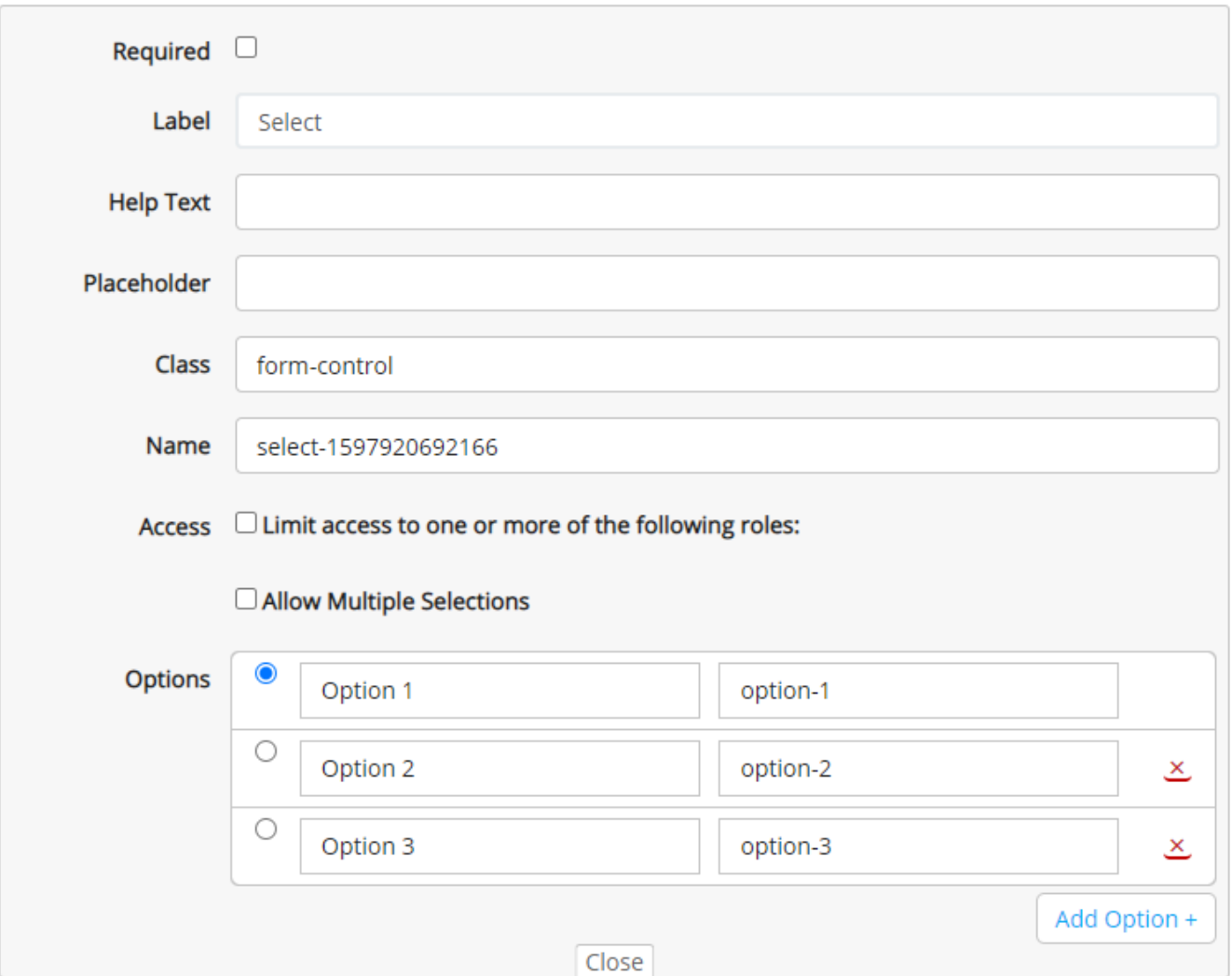

**Label**: Element label

**Help Text**: If added the form element will diplay a question mark icon. The text will be displayed if you put the mouse pointer over it.

**Class:** Css class name.

**Name**: Programmatic name.

**Access**: Only users with selected roles will see the element.

**Allow Multiple Selections:** Allow more than one value to be selected.

**Options**: Add displaytext (Option 1) and value sent in the form (option-1). Delete values with  $\frac{\times}{\cos \theta}$  and add more with

Add Option +